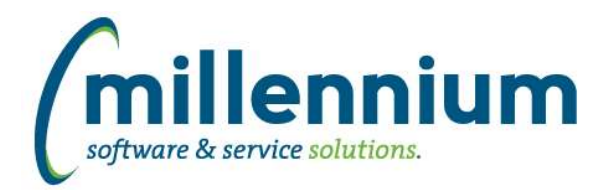

# *FASTSTUDENT*

## **Case: 42486 Section Pre/Corequirements and Detail Report**

1) Section Level Pre and CoRequisites have been added to the Course Prerequisites and Corequisites report.

2) A new report, Course Prerequisite and Corequisite Detail, has been added to the Course Info menu.

## **Case: 48290 Turn on display of address field automatically if and an address type is selected on the General Student reporting page**

if a user has selected an Address Type from the dropdown filter. If they have the page will force the address columns to be displayed in the Advanced Options, providing no grouping is being done on the page.

## **Case: 48412 Add Wait List Capacity to Course Summary and Enrollment Summary reports**

New column W.L. Capacity added to Course Summary and Enrollment Summary reports. You can adjust whether new columns and/or filters are enabled via the Administration tab of the report.

# **Case: 48415 Add Address information to the Degree Application report**

An address type filter and address columns have been added to the Degree Applications report. The address columns are hidden by default but will turn on if the user selects an address type in the Address filter. If they manually turn on the address columns and don't select an address type the address field will default to the primary address option group.

#### **Case: 48420 New Columns to Wait Listed Report**

New columns added to Wait Listed report: Add Date - Date added to Wait List Days on W.L. - Number of days student has been on Wait List College - Course College code College Desc - Course College Division - Course Division

You can adjust whether new columns and/or filters are enabled via the Administration tab of the report.

# **Case: 48521 Add Transfer Course Equivalent report to baseline**

A new baseline report has been added that will allow the user to look up approved transfer courses from other institutions.

#### **Case: 48546 Course requirements on course summary report**

Previously, only course-level prerequisites and corequisites were included in the 'Course Requirements' and 'Course Requirements w/Grades' columns. This has been adjusted to show section level requirements if they exist and, if not, then show course level requirements.

## **Case: 48606 Degree Report: Add department columns and Allow use of baseline Address filter logic with Client override**

- 1) Dept, Dept Desc, Dept 2, Dept 2 Desc columns added (defaulted to Deselected)
- 2) Department filter added that queries all departments associated with Degree Majors
- 3) Client override logic updated to allow for use of baseline address filters

NOTE: You can adjust whether new columns and/or filters are enabled via the Administration tab of the report.

*Tuesday, June 1, 2021*

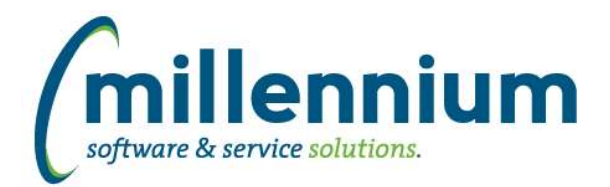

# **Case: 48622 Major 2 incorrectly mapped in the degree major warehouse table**

The refresh step has been updated with correct mapping for Major Code 2.

# **Case: 48651 Add "Degree Completion Term" to Student report Convocation -> Degree Granted**

Added field "Degree Completion Term" to report Convocation -> Degree Granted.

## **Case: 48660 Add name prefix and suffix columns to the Admissions report**

Name Suffix and Prefix are now available columns on the Admissions report

## **Case: 48666 Add Advisor information to Admissions report**

The following columns have been added to the Admissions report: Advisor ID, Advisor, Advisor First Name, Advisor Last Name, Secondary Advisor IDs, Secondary Advisors, Secondary Advisors w/Type

The Advisor fields are intended to contain primary advisor information. By default, primary advisors are identified as the advisor in which the primary advisor indicator is checked. If you use different logic to identify primary advisor, submit a customer support ticket and we can alter this for you.

NOTE: You can adjust whether new columns and/or filters are enabled via the Administration tab of the report.

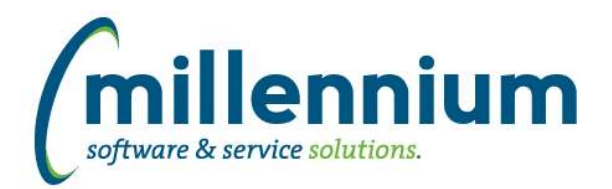

# *Global Changes That Affect All Applications*

## **Case: 41177 View Menu By User Or By Role**

Added a "View menu [by User / by Role]" option to the Menu Access screen. This allows administrators to preview what the menu would look like for specific user or by a role or combination of roles.

## **Case: 47684 Ability to control how hyperlink opens via Hyperlinks tab**

Added the ability to set the target for a hyperlink destination page (same tab, new tab, popup) and the ability to specify if a the destination page opens up in grid view or card view.

#### **Case: 47839 Show who exported a report in footer**

Added a new Site Administration configuration setting #5106: "Show user who exported to PDF/Excel? (USERID, EXTERNALID, NAME, NONE)" with default value of NONE.

When this is configured it will output the associated value to the footer section of PDF and Excel exports.

#### **Case: 48156 Create a notification when a custom report is created or updated**

When a custom report or a custom data entry form is created or updated and needs to be approved before it will show up in the menu for other users, a FAST notification will now be automatically created for all users who have access to approve the report.

#### **Case: 48286 New screen for defining Email From Addresses**

Created a new menu item in each application under Administration -> Communication -> Email From Address Administration.

Administrators can define email addresses that users can send from (instead of sending from their own personal addresses). Role security can be defined to control which groups of users have access to which from addresses.

A "Manual Override" option has been added here as well and by default the "All [application] Users" role is assigned access to this option. If you only want certain users (or no users at all) to be able to manually type in a reply-to or from address this can now be configured.

#### **Case: 48368 Improve error messages when deleting a menu node on Menu Layout screen**

On the Administration -> Layout -> Menu Layout page, improved the error reporting when attempting to delete a menu item that has either roles assigned to it or child menu nodes assigned to it. Previously the reported error was not informative of the underlying issue preventing the menu node from being deleted.

# **Case: 48397 Add "Concatenate" group function to Cross Tab options**

When performing a Cross Tab via the Advanced Options on a report, a new "Concatenate" option has been added to the "Calculate as" list of functions. This will return a distinct comma separated list of results, meaning if the same value exists multiple times it will only show up once in the comma separated list.

## **Case: 48551 Show status of custom reports on Menu Access screen**

Added status icons and hover dialogs to the custom report nodes on the Menu Access screen to show when a custom report has been created or modified and not yet approved.

#### **Case: 48564 Improve Subtotal PDF Display**

Improved the way subtotal lines are rendered/highlighted when exporting a report to PDF that uses the subtotaling option from the Advanced Options tab.

*Tuesday, June 1, 2021*

*Client specific cases may or may not appear in this list, depending on their impact on the baseline applications and / or site specific settings.*